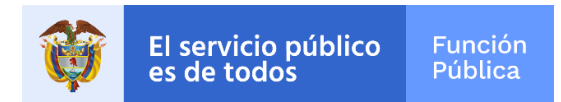

**ASPECTOS A TENER EN CUENTA ANTES DEL INICIO DE LEY DE GARANTIAS EN EL SIGEP I Y II Y OTRAS RECOMENDACIONES PARA LA ATENCION OPORTUNA DE REQUERIMIENTOS, DANDO RESPUESTA A PRINCIPALES INQUIETUDES COMUNES DE LOS USUARIOS, REGISTRADOS A LA FECHA A TRAVÉS DE LOS DIFERENTES CANALES DE ATENCIÓN**

## **PREGUNTAS FRECUENTES SIGEP I**

#### **1. Ingreso a SIGEP I**

Si al ingresar a SIGEP I, le muestra el error **"El usuario no tiene asignado roles de aplicación válidos o no están actualizados**"

Debe solicitar con el jefe de contratos o de recursos humanos de su entidad actual o de la entidad en la cual será vinculado, que le realicen el proceso de "alta portal" sobre la hoja de vida para permitir el ingreso a la misma.

## **2. No permite modificar la información registrada en mi hoja de vida en SIGEP I**

Debe solicitar ante el jefe de contratos o de recursos humanos de su entidad actual o de la entidad en la cual será vinculado, que le sea retirada la "validación jefe" al registro relacionado con su experiencia laboral o educación formal que desea modificar en su hoja de vida. Los demás aspectos contemplados en la hoja de vida no requieren autorización para su modificación.

#### **3. No llega la contraseña de ingreso a SIGEP I**

Si el mensaje con la recuperación de contraseña no llega a su cuenta de correo en forma inmediata, debe esperar al menos 30 minutos. Si pasado el tiempo no recibe notificación, debe validar con el jefe de contratos o jefe de recursos humanos de su entidad actual o de la entidad en la cual será vinculado, que su dirección de correo electrónico sea correcta**.**

# **PREGUNTAS FRECUENTES SIGEP II**

#### **1. ¿Qué necesito para ingresar al SIGEP II?**

Debe consultar con el jefe de contratos o de recursos humanos, de su entidad actual o de la entidad en la cual será vinculado, según corresponda, la siguiente información:

• Que el usuario esté activo

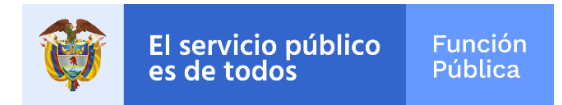

• Una vez el usuario se encuentre activo, debe solicitar la recuperación de contraseña en el siguiente link**:** [https://www.funcionpublica.gov.co/sigep-web/sigep2/index.xhtml?faces](https://www.funcionpublica.gov.co/sigep-web/sigep2/index.xhtml?faces-redirect=true&r=true#no-back-button)[redirect=true&r=true#no-back-button](https://www.funcionpublica.gov.co/sigep-web/sigep2/index.xhtml?faces-redirect=true&r=true#no-back-button)

## **2. ¿No estoy activo en SIGEP 2?**

Debe solicitar al jefe de recursos humanos o de contratos de su entidad actual o de la entidad en la cual será vinculado que le active la cuenta de usuario.

**3. No me permite modificar la información registrada en mi hoja de vida en SIGEP II** Debe solicitar ante el jefe de contratos o de recursos humanos de su entidad actual o de la entidad en la cual será vinculado, que le sea retirado el "check" al registro relacionado con su experiencia laboral o educación formal que desea modificar en su hoja de vida. Los demás aspectos contemplados en la hoja de vida no requieren autorización para su modificación.

## **4. ¿Cómo recupero mi contraseña en SIGEP II?**

Debe efectuar el siguiente procedimiento:

- Ingresar a<https://www.funcionpublica.gov.co/web/sigep2/sigep>
- dar clic en «Ingresar a SIGEP II»,
- dar clic en «Olvidó su contraseña»,
- a continuación, el sistema le pedirá el tipo y el número de documento de identificación,
- seguido seleccionar «Recuperar Contraseña».

El sistema le enviará a su cuenta de correo un enlace para que usted asigne una nueva contraseña de ingreso a SIGEP II, la cual debe tener entre 8 y 15 caracteres, contener una mayúscula, un número y un carácter especial.

# **5. No llega la contraseña de ingreso al SIGEP II**

Esto puede ser ocasionado por los siguientes motivos:

- **Alta demanda de usuarios**: si el mensaje con la recuperación de contraseña no llega a su cuenta de correo en forma inmediata, debe esperar al menos 30 minutos. Si pasado el tiempo no recibe notificación, debe validar con jefe de recursos humanos o de contratos de su entidad actual o de la entidad en la cual será vinculado, que su cuenta de correo sea correcta.
- **Correo electrónico no vigente**: debe solicitar al jefe de recursos humanos o de contratos de su entidad actual o de la entidad en la cual será vinculado, el registro de un correo electrónico personal que usted tenga habilitado. Se recomienda siempre habilitar como primera opción un correo personal vigente y como segunda opción uno institucional.

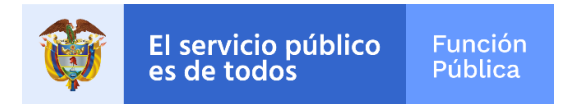

• **Correo electrónico mal diligenciado**: debe solicitar al jefe de recursos humanos o de contratos de su entidad actual o de la entidad en la cual será vinculado la corrección del correo electrónico. Se recomienda siempre habilitar como primera opción un correo personal vigente y como segunda opción

#### **6. Si mi programa académico no se encuentra creado en el módulo de pregrado y postgrado, ¿qué debo hacer?**

Para solicitar la creación del programa académico, es necesario que envíe la siguiente información al correo electrónico [soportesigep2@funcionpublica.gov.co:](mailto:soportesigep2@funcionpublica.gov.co)

- Nombre del programa académico y la institución educativa
- Copia del diploma de grado

## **7. ¿Qué pasa con las hojas de vida de los contratistas una vez finaliza su contrato? ¿se borran?**

En el Sistema, quien tenga el rol de jefe de contratos de cada entidad debe registrar la fecha de inicio y la fecha fin de cada contrato. Una vez el sistema identifica que un contrato finalizó, automáticamente cambia su estado a "inactivo", por ende, la información de la hoja de vida del contratista y la información del contrato finalizado no se visualiza en el directorio de servidores públicos y contratistas.

Se resalta que las hojas de vida de los contratistas que han finalizado su contrato quedan en el histórico del Sistema, es decir, no se borran quedando disponibles para efectos de una consulta por parte de las autoridades competentes.

Finalmente. consideramos oportuno aclarar que los contratistas y empleados públicos, no deben solicitar autorización al Departamento Administrativo de la Función Pública para actualizar o adicionar información en su hoja de vida, y en el evento de querer efectuar alguna modificación a la experiencia laboral o de educación formal, deben solicitar al jefe de contratos o de recursos humanos de su entidad actual o de la entidad en la cual será vinculado, según corresponda, que retire el "check" de verificación del registro que desea modificar y posteriormente dicho administrador debe validar la información con los soportes pertinentes.

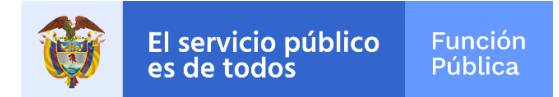

# **RECOMENDACIÓN PARA ATENCIÓN OPORTUNA DE REQUERIMIENTOS RELACIONADOS CON LA ASIGNACIÓN DE ROLES DE JEFES DE TALENTO HUMANO Y JEFE DE CONTRATOS**

Con el fin de brindar un apoyo prioritario en las solicitudes de asignación de rol de Jefes de Talento Humano y Contratos, este Departamento Administrativo ha dispuesto que hasta el 28 de enero de 2022, las entidades puedan realizar este tipo de solicitud u otras solicitudes prioritarias, directamente a través de los asesores asignados a las entidades, para lo cual nos permitimos dar a conocer el listado de profesionales asignados dependiendo el sector al que pertenece la entidad y el Departamento:

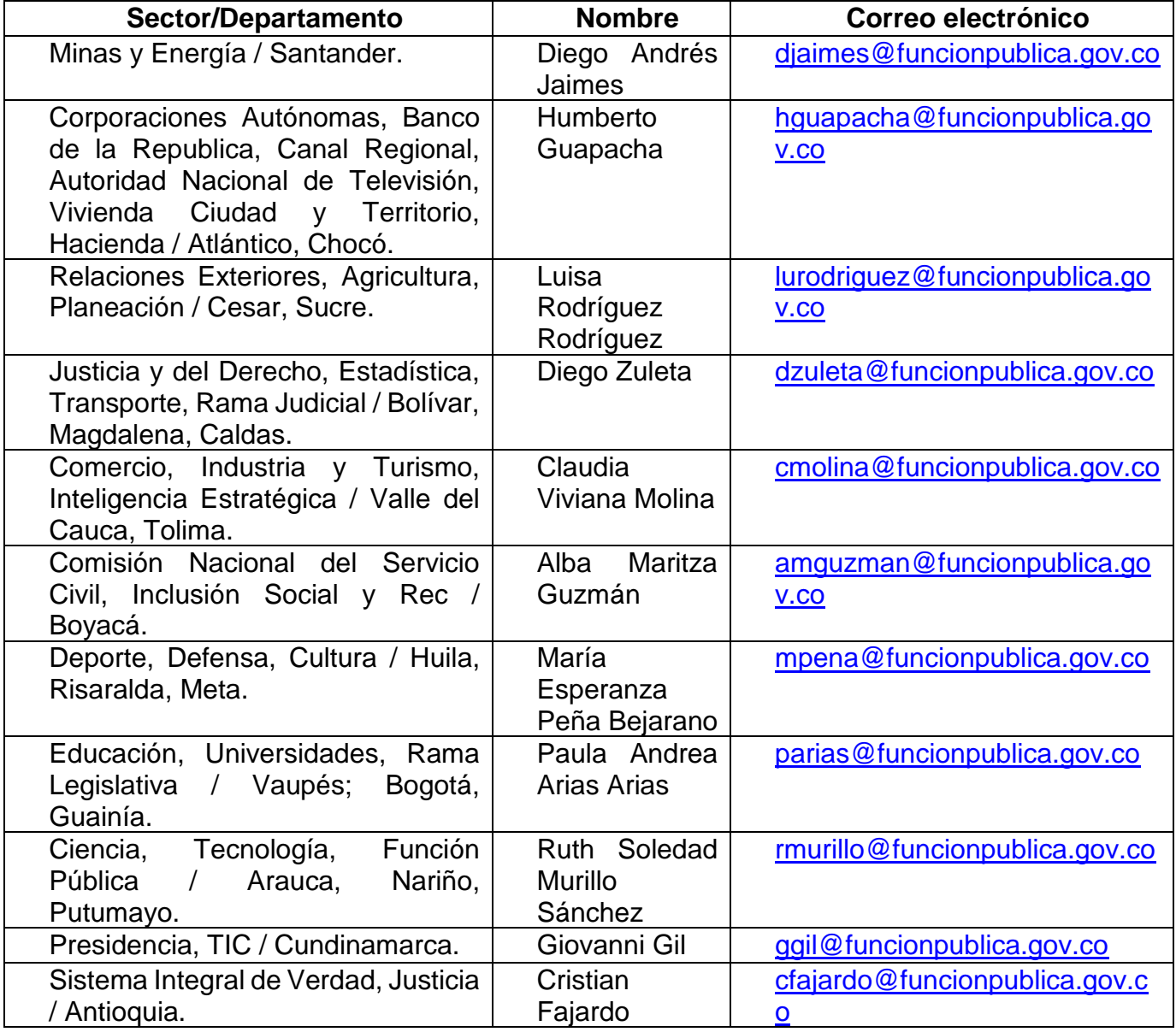

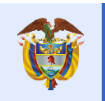

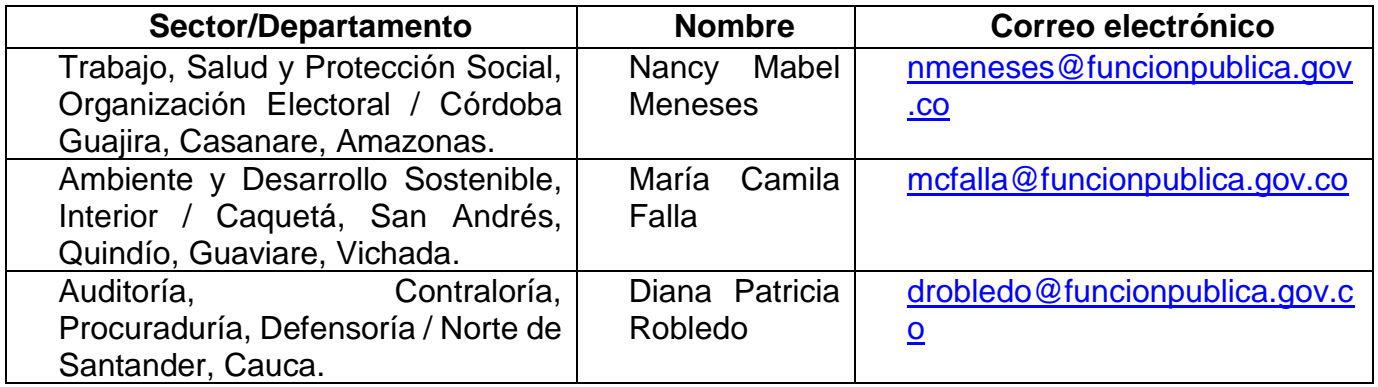

**Nota:** Para el caso de cambio rol, recuerde que debe anexar los siguientes documentos en formato PDF:

- Formato de solicitud de rol, debidamente diligenciado *(puede descargarlo en: [https://www.funcionpublica.gov.co/documents/36277897/36278599/formato-de](https://www.funcionpublica.gov.co/documents/36277897/36278599/formato-de-asignacion-de-roles.xlsx/bba50541-efba-5edd-eb7b-2f35984b8139?t=1639437306658)[asignacion-de-roles.xlsx/bba50541-efba-5edd-eb7b-2f35984b8139?t=1639437306658\)](https://www.funcionpublica.gov.co/documents/36277897/36278599/formato-de-asignacion-de-roles.xlsx/bba50541-efba-5edd-eb7b-2f35984b8139?t=1639437306658)*
- Acto administrativo de posesión de la persona a quien se le asignará el rol.
- En caso de ser contratista, adjuntar certificación de la asignación del rol, firmada por el Secretario General o quien haga sus veces.

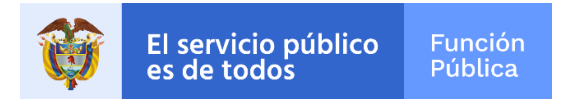

# **APLICATIVO POR LA INTEGRIDAD PÚBLICA - LEY 2013 DE 2019**

# **¿Como puedo modificar mi correo registrado en la Declaración de Bienes y Rentas y Conflicto de Interés de la Ley 2013 de 2019?**

Para modificar una cuenta de correo registrada en el aplicativo por la integridad pública (declaración de bienes y rentas y conflicto de interés de la Ley 2013 de 2019), es necesario hacernos llegar la siguiente información al corre[osoporteaplicativointegridad@funcionpublica.gov.co:](mailto:soporteaplicativointegridad@funcionpublica.gov.co)

- Nombre completo
- Número y copia de su cédula en PDF
- Correo registrado
- Correo vigente
- Indicar que se refiere al aplicativo de la integridad pública.